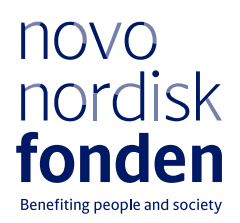

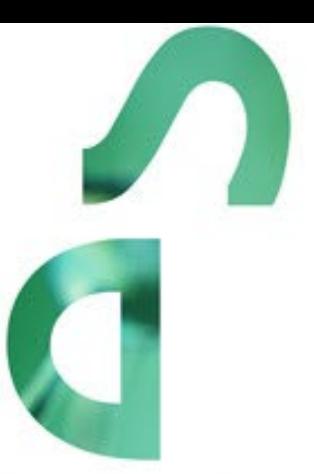

# **PHD SCHOLARSHIPS IN NURSING RESEARCH 2023**

Information and guidelines for applicants

#### **PAGE 2/15**

# Table of contents

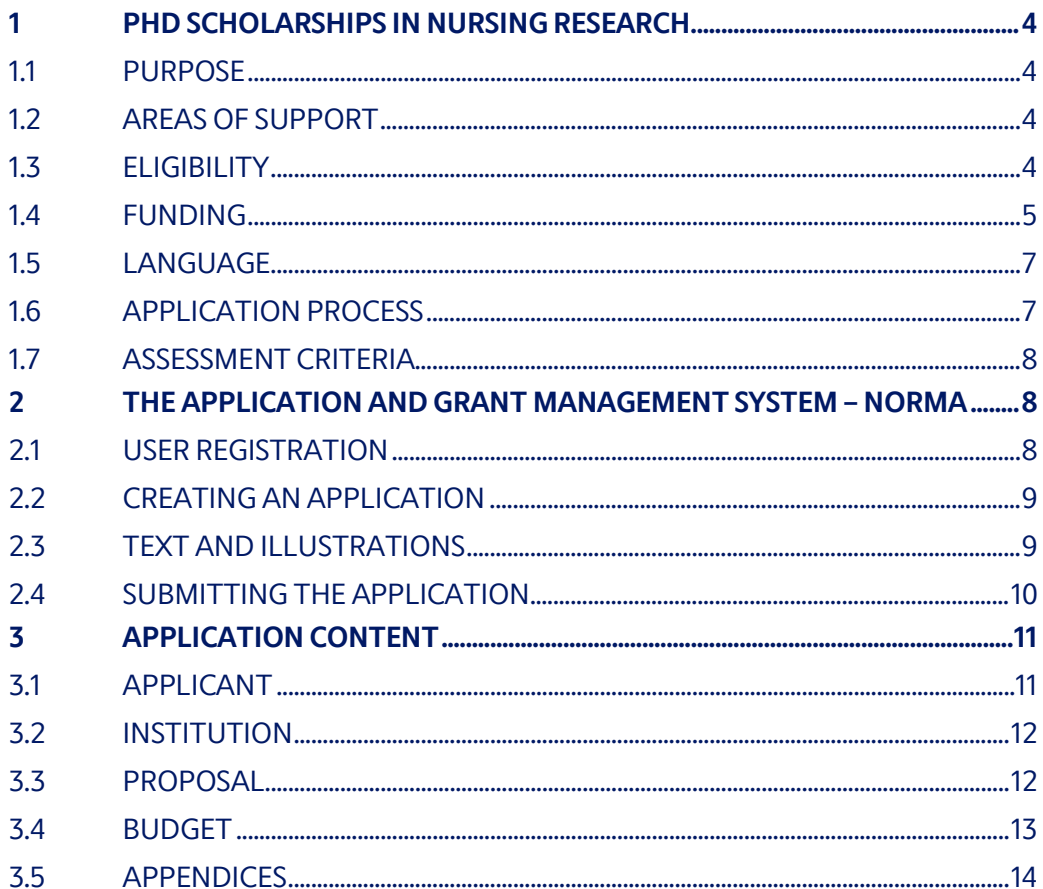

# Information about the call

Grant capital: DKK 6 million

Award amount Up to DKK 2 million per grant

Application form opens: 1 August 2023

Application deadline: 25 September 2023

Applicant notification: December 2023

Earliest start date: 1 January 2024

Latest start date: 1 December 2024

Review committee: Committee on Nursing Research The members of the committee can be found on the Foundation's website: www.novonordiskfonden.dk

Contact: Joanna Steinhauer Grant Specialist Phone: +45 71357906 E-mail: jsr@novo.dk

Rikke Vibeke Nielsen Senior Scientific Manager Phone: +45 6092 6839 E-mail: rvn@nov.dk

Guidelines version: 2022.01

# <span id="page-3-0"></span>1 PHD SCHOLARSHIPS IN NURSING RESEARCH

These guidelines are intended to assist you in the application process when applying for a grant from the Novo Nordisk Foundation (NNF). It is important that you carefully read these guidelines before initiating the application process, as the guidelines contain the complete call text as well as instructions regarding the completion of the application.

NNF will treat all applicant and application information confidentially. Read more about how NNF processes personal data under 'privacy & security' in the online application system, NORMA. See how to access NORMA in section 2 of these guidelines.

Furthermore, please read 'General Terms and Conditions' for grants from NNF that all Grant Recipients must comply with:

<span id="page-3-1"></span><http://www.novonordiskfonden.dk/en/content/conditions-grants>

## **1.1 PURPOSE**

NNF hereby calls for applications for PhD Scholarships in Nursing Research. The purpose of this grant is to support ambitious nurses to obtain a research education in Denmark and to pursue a career within nursing research. The PhD Scholarships run for a minimum of three years.

## <span id="page-3-2"></span>**1.2 AREAS OF SUPPORT**

The overall goal is to support nursing research with a clear relevance to patients and to nursing practice.

Areas of support include nursing research on disease prevention and health promotion, treatment methods, rehabilitation and palliative care, and research on nursing aspects of management and organisation within the health care system with the overall purpose to improve human health.

## <span id="page-3-3"></span>**1.3 ELIGIBILITY**

The applicant must be a registered nurse and have obtained a master's degree prior to submitting the application.

The research project must be carried out at a university, university college, hospital or other non-profit research institution in Denmark. The host institution is where the grant is administered and where you will be employed and primarily . hosting letter signed by the head of department, where the research project will take place, must be submitted. The letter must briefly confirm that the host institution has agreed to host the project, administer the grant and provide office/work facilities.

The PhD supervisor(s) must be stated in the application and must have agreed to participate in the project.

The applicant must be enrolled as PhD student at a Danish university within one year after receiving the PhD Scholarship Grant Letter. University enrolment agreements can have been made prior to submitting the application.

PhD projects that have already been initiated are **not** eligible for support.

PhD Scholarships are personal grants and cannot be shared between two or more applicants.

An applicant may submit only one application per call and only one application for a specific research project per calendar year. If an applicant submits identical or nearly identical project proposals for different calls within the same calendar year, the latter application(s) will receive an administrative rejection. Submitting two or more applications for different purposes/projects to different calls is permitted if it is not for the same type of grant.

It is permitted to hold two or more active grants of different types, i.e. researchers with an active grant of a specific type may apply for a new grant of a different type.

In addition to the above, the requirements for obtaining the PhD degree follow the current rules and regulations of the Ministry of Higher Education and Science (Uddannelses- og Forskningsministeriet).

## <span id="page-4-0"></span>**1.4 FUNDING**

Suggestion for rephrasing: A total of DKK 6 million is available for funding of up to four grants. Each grant can receive up to DKK 2 million

The research project applied for must correspond to a full time 3-year PhD project. A detailed budget for the PhD project must be included in the application and the amount applied for must not exceed DKK 2 million in total.

Please note, the PhD project can be conducted over 3-5 years. If the PhD project exceeds three years, this must be approved by the university where the applicant will be enrolled, and the project must correspond to a full-time 3-year project.

In the application, the reason for extension of the PhD project must be stated as must be stated as supplementary information under the budget tab, and the project period must be extended correspondingly. The budget must still reflect a full time 3-year project, and the amount applied for cannot exceed DKK 2 million in total.

The PhD Scholarship is a personal grant that is expected to cover the salary of the main applicant. It is recommended that the applicant liaise with the host institution regarding the budget and salary. NNF cannot provide specific budget and/or salary guidance.

Applicants may apply for funding for the following types of expenses:

- **Salary** for the main applicant
- **Tuition fee** up to DKK 80,000 per year (must be specified in the budget)
- **Travel expenses** in relation to the project, e.g. conference and workshop participation and presentation of research results derived from the project, up to DKK 25,000 per budget year
- **Other travel expenses**that are directly related to the project, e.g. studying abroad (such a stay must be described in detail in the application and documentation from the host institution abroad must be included)
- Publication of results originating from the project, up to DKK 25,000 per budget year
- **Operating expenses:** Direct expenses for developing, implementing and operating the project, including materials and equipment, statistics and data processing
- **Administrative support** may account for a maximum of 5% of the total budget and must be included therein.

**Administrative support** may account for a maximum of 5% of the total budget and must be included therein. The administrative support:

- can cover expenses such as for accounting, payment of salaries, purchasing, hiring, as well as auditing and financial reporting on the project
- cannot cover administrative expenses that are not directly related to the project
- can via the host institution be shared between the institutions of the main- and coapplicant(s), as detailed in the application budget
- is not automatically included in the grant, and must be stated/applied for in the application budget, but should not be specified in detail

#### **NNF will not award funding for:**

- Commercial activities
- Overhead
- Expenses in relation to PhD supervisors or other supervisors

# <span id="page-6-0"></span>**1.5 LANGUAGE**

<span id="page-6-1"></span>The application and any additional uploads must be written in English.

# **1.6 APPLICATION PROCESS**

The application must be completed and submitted using NNF's online application and grant management system, NORMA, which can be accessed from: [https://norma.novonordiskfonden.dk](https://norma.novonordiskfonden.dk/)

Further information on how to access and navigate in NORMA can be found in chapter 2.

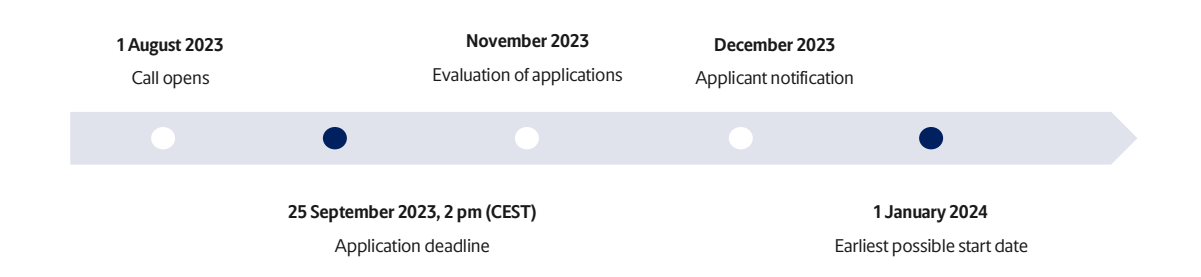

When all applications have been assessed, applicants will be notified about whether they have been awarded a grant. The notification e-mail will be sent fro[m norma-noreply@novo.dk](mailto:noreply@norma.novonordiskfonden.dk) to the e-mail address entered on initial registration.

Please note if you are selected for funding the Grant Agreement must be signed by the grant holder and a representative from the administrating institution at management level. The administrator cannot sign the Grant Agreement.

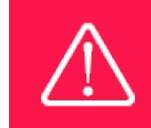

NNF does not provide feedback in case an application is not selected for funding.

# <span id="page-6-2"></span>**1.7 ASSESSMENT CRITERIA**

NNF's Committee on Nursing Research will primarily assess the applications based on the following criteria:

The scientific quality, originality, methods and feasibility of the project

- The applicant's qualifications
- The research environment of the project
- The supervision of the applicant

If you have an active grant from NNF, this may be taken into consideration in the evaluation of your application for a new grant. In general, it is recommended that the Grant Recipient has delivered results on the active grant(s) before submission of a new application to NNF. If you apply, while having an active grant from NNF, you must describe how the project you propose in this application is different from and/or coherent with the project(s) already funded and briefly describe the progress of the already funded project(s).

Successful applicants will be invited to present their projects at the NNF's Symposium on Nursing Research on Wednesday 17 April 2024.

# <span id="page-7-0"></span>2 THE APPLICATION AND GRANT MANAGEMENT SYSTEM – NORMA

Sections 2 and 3 provide guidance on completing and submitting an application through NNF's online application and grant management system NORMA. Section 2 contains general technical information, while section 3 contains information specific to the individual call. All the fields of the application form must be completed in accordance with these guidelines and the instructions in NORMA.

## <span id="page-7-1"></span>**2.1 USER REGISTRATION**

NORMA can be accessed through links on NNF's website or directly at: [https://norma.novonordiskfonden.dk](https://norma.novonordiskfonden.dk/)

Before you begin, please read the instructions on the login page.

If you do not have a user profile in NORMA, you can register by clicking REGISTER from the login-page. Here you can also retrieve forgotten passwords by clicking the FORGOT PASSWORDlink. The main applicant should only have one user profile. Please use your work e-mail address for registration. After registration, you will receive an e-mail with your username and a temporary password, which you can then use to log in to NORMA. After logging in for the first time you will be asked to provide a password of your own choosing.

A registered user who submits an application is legally responsible for the truthfulness of the content of the application.

If you experience technical problems, please contact NORMA Support[: norma](mailto:norma-support@novo.dk)[support@novo.dk.](mailto:norma-support@novo.dk) 

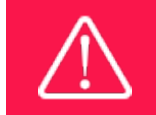

An applicant cannot change the e-mail address provided at registration. Please contact NORMA Support if you need to change your e-mail address.

# <span id="page-8-0"></span>**2.2 CREATING AN APPLICATION**

Initiate an application by finding the call you wish to apply for in the OPEN CALLS-section on the Applicant Portal in NORMA. Use the search filters at the top of the section to filter by e.g., overall funding area, and initiate an application by clicking APPLY NOW next to the relevant call.

Applications can be edited up until the deadline. A draft application can be saved by clicking SAVE DRAFT and may be cancelled at any time up until the deadline by clicking CANCEL APPLICATION. An application is not submitted to NNF until an applicant has clicked SUBMIT and has received confirmation that the application has been successfully submitted.

You can review the application at any time by reopening from within NORMA. Opening the application will also allow you to download the application in its entirety as a PDF. Make sure the PDF is readable and formatted appropriately before submitting your application.

# <span id="page-8-1"></span>**2.3 TEXT AND ILLUSTRATIONS**

For all applications, the individual fields must be completed in accordance with these guidelines and the instructions supplied in NORMA.

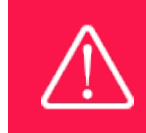

To prevent loss of data, it is essential to press SAVE DRAFT before you leave NORMA or navigate in the system.

#### **TEXT FIELDS**

Text from Microsoft Word or comparable word processors can be copied and pasted into most text fields of the application. It is, however, important to check that formatting, special characters, and symbols have not been converted or lost in the text fields after copying and pasting. If the formatting looks wrong in NORMA or in the PDF, try changing all text to *Normal* using the FORMAT dropdown. It is the responsibility of the applicant to ensure that the PDF looks correct before submitting.

The available options for formatting text are at the top of the text fields. Some shorter text fields do not have the option to use rich text formatting.

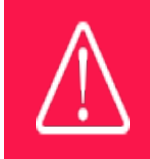

For readability purposes, standard fonts, font size 11-12, and line spacing between 1.0 and 1.5 must be used.

#### **ILLUSTRATIONS**

Illustrations such as figures, charts, tables, images, etc. related to the project description can be uploaded under PROPOSAL.A maximum of four illustrations are allowed. The illustrations will be placed on a separate page in the application PDF but can be referenced throughout the project proposal as needed. For readability, please name the files numerically by the order in which they are referenced.

<span id="page-9-0"></span>The following file formats for illustrations are accepted in the system: JPG, JPEG, PNG and BMP. The maximum accepted size for each illustration is 1050\*1650 pixels.

## **2.4 SUBMITTING THE APPLICATION**

The application in its entirety must be submitted electronically via the application system NORMA by clicking SUBMIT. It is not possible to submit an application or any part of it by standard mail or e-mail. Any material submitted outside the application system will not be included in the evaluation and will not be returned.

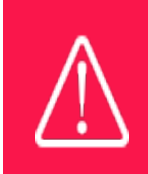

Please remember to check that the PDF version of the application is legible and contains all data and uploads before submitting.

All applicants must read and accept NNF'[s Standards for Good Research Practice](https://novonordiskfonden.dk/en/standards-for-good-research-practice/) before submitting the application. Further, the applicant must declare that the information provided in the application is true and accurate.

An application cannot be submitted unless all the required fields have been completed. Applications can be cancelled at any time before submission. If you need to withdraw an application after the deadline, please contact NNF via e-mail, using the contact information on page 3.

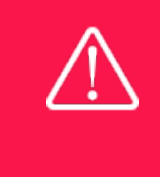

A list of any incorrect or incomplete entries will be generated at the top of the screen when you click SUBMIT. Clicking one of these error messages will take you to the relevant field. Amending incorrect or incomplete entries can be time-consuming, so we recommend submitting applications well before the deadline.

# <span id="page-10-0"></span>3 APPLICATION CONTENT

This section provides guidelines on the content required in the sections of the online application form for this call.

# <span id="page-10-1"></span>**3.1 APPLICANT**

The APPLICANT-tab contains information about all those involved with an application, meaning the main applicant or the contact person applying on behalf of an organisation/institution as well as any co-applicants. Information about each applicant is collected through individual tasks in the APPLICANT DETAILS-section, detailing experience, publication history, application history with NNF, etc.

#### **MAIN APPLICANT**

See section 1.3 Eligibility Criteria for requirements for the mail applicant.

CV can be a maximum of 4,000 characters. Please include in your CV:

• A short bibliographic overview summarising the total number of peer-reviewed publications, number of authorships, number of citations and H-index (from Web of Science).

Publication list can be a maximum of 5,000 characters.

• Please only include the 10 most relevant and/or recent publications to illustrate your primary achievements. Include a complete specification of all authors for each publication. The applicant is strongly encouraged to provide a full list of publications in ORCID.

# <span id="page-10-2"></span>**3.2 INSTITUTION**

Please provide information about the institution where the grant will be administered. This institution is where you will be employed during the grant period and the institution which will be responsible for budgeting, accounting and staff supported by the grant.

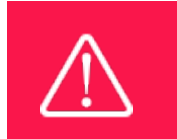

Registering a new administrating institution in NORMA can take up two working days. The application can be edited but cannot be submitted before this information is registered. We therefore recommend that you register an administrating institution in good time.

# <span id="page-11-0"></span>**3.3 PROPOSAL**

Describe the project using the fields on the PROPOSAL tab. Each field (Project title, Brief project description, Project description, Illustration uploads, Lay project description and Research methods) will have a short instruction text describing the expected input and maximum characters available.

#### **PROJECT TITLE**

Please provide a short title for the project (maximum 150 characters, including spaces).

#### **BRIEF PROJECT DESCRIPTION**

Please provide a brief stand-alone summary of the project describing its purpose, target group and activities (maximum 2000 characters, including spaces).

#### **PROJECT DESCRIPTION**

Please describe the proposed research project in detail, including purpose, background, methods, collaborations and the significance/potential impact of the project. Please include a short paragraph on how the proposed project is different from and/or coherent with projects already funded.

In case you are submitting a proposal which has been submitted to NNF before, we ask you to clearly describe what has changed in the application/project since the last submission.

The project description can be a maximum of 20,000 characters, including spaces, line breaks and special characters.

Abbreviations should be defined at the first use, and preferably a list of abbreviations should be included in the project description.

#### **ILLUSTRATION UPLOADS**

A maximum of four illustrations of 50 mb each can be uploaded here. Accepted formats are .jpg, .png, .gif, .bmp.

#### **LITERATURE REFERENCES**

Please provide the reference information for the literature cited in the project description (maximum 4000 characters, including spaces).

#### **LAY PROJECT DESCRIPTION**

Please provide a brief summary for non-experts in lay language (English). If the application is awarded a grant, the text may be used for publication (maximum 1000 characters, including spaces).

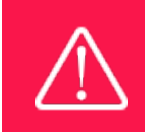

Please note that the application should address all the assessment criteria listed in subsection 1.7.

#### <span id="page-12-0"></span>**3.4 BUDGET**

The budget for the project applied for only comprises the information entered on the BUDGET tab. Additional budget information attached under UPLOADS or added on any other tabs than BUDGET will not be considered.

#### **GRANT PERIOD**

Before you can fill in the budget template, start by entering the start and end dates for the grant. This will determine the number of years available from the budget template. The grant period is the duration of NNF's grant for the project, and the budget counts years following the project start date rather than calendar years.

#### **CREATE BUDGET**

After saving the project start and end dates, the budget template will become available to edit. The budget will open in a new tab, in which you will need to add the subcategories you need for your budget. Please follow the instructions at the top of the screen to complete the budget.

Notes:

- The budget continuously saves changes you have made without the need to manually save. You are free to leave the budget at any time and come back at a later point.
- When you are done filling in your budget, please use the SAVE AND CLOSE button. This will check that all information has been filled out correctly and in accordance with the guidelines, saving the budget to your application.
- You can now return to the BUDGET tab. A summary of the budget will be displayed, review it to ensure that it is correct.
- The full budget details can be viewed or edited at any time before submission of the application by reopening the budget template.

Any comments about the budget can be entered in the SUPPLEMENTARY INFORMATION field.

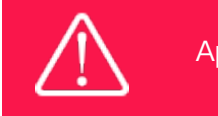

Applicants may only apply for the types of expenses listed in subsection 1.4.

# <span id="page-13-0"></span>**3.5 APPENDICES**

A hosting letter from the hosting institution must be submitted with the application. The hosting letter must briefly confirm that the host institution has agreed to host the project, administer the grant and provide office/work facilities.

If you apply for funding of travel expenses related to studying abroad, please also upload documentation for the stay from the international host institution you are visiting.

**No other uploads are required for this call and will not be taken into consideration. All uploads must be in PDF format.** NORMA automatically places these uploads at the end of the application. Please respect the page limitation and the upload requirements stated in the call. Uploads in excess of these limits may not be considered for evaluation.

[June 2023]

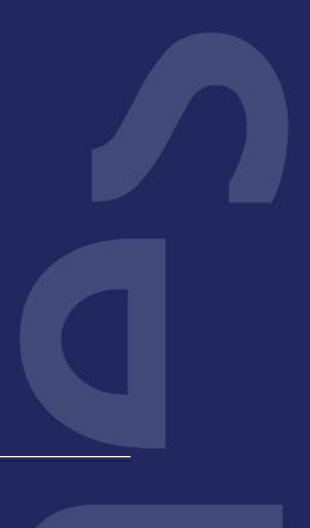

# The Novo Nordisk Foundation

The Novo Nordisk Foundation is an independent Danish Foundation with corporate interests. The objective of the Novo Nordisk Foundation is twofold: To provide a stable basis for the commercial and research activities conducted by the companies within the Novo Group and to support scientific and humanitarian purposes.

The vision of the Novo Nordisk Foundation is to contribute significantly to research and development that improves the lives of people and the sustainability of society.

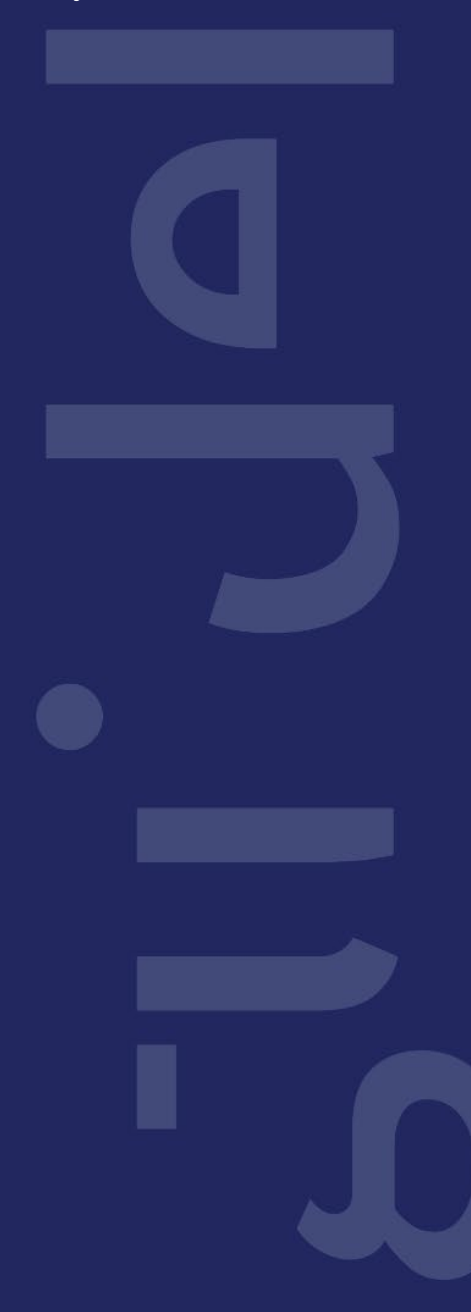